## LG PI 485 *MANUAL DE INSTALLACIÓN*

#### **IMPORTANTE**

- **Lea completamente este manual de installación antes de instalar el producto.**
- **Las tareas de instalación deben realizarse de acuerdo con la Normativa Eléctrica Nacional y sólo puede llevarlas a cabo personal autorizado.**
- **Conserve este manual de instalación para futuras consultas después de haberlo leído completamente.**

Manual de uso y cuidado de la unidad de control central

# **ÍNDICE**

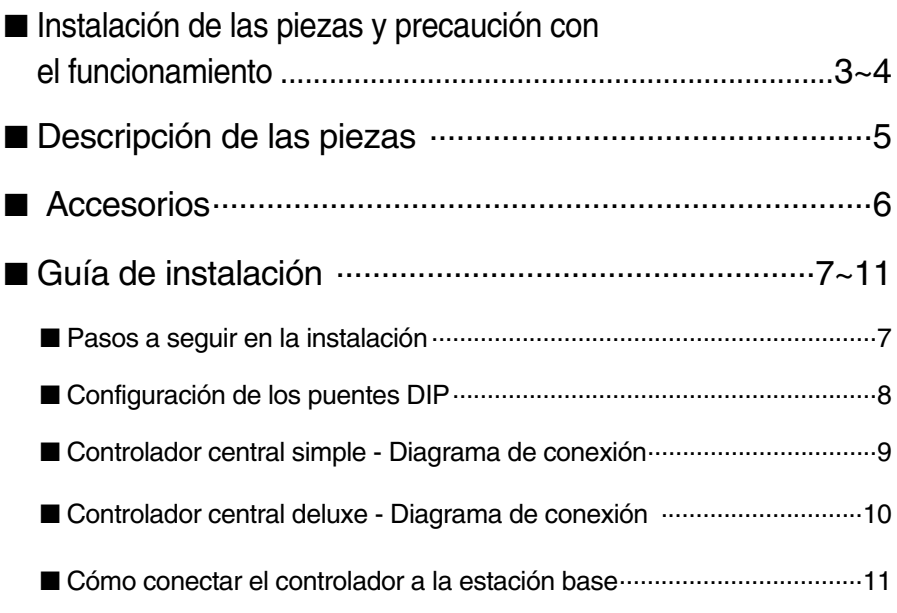

## **Precauciones de seguridad**

Para evitar lesiones al usuario o a otras personas y daños a la propiedad, siga estas instrucciones.

■ Una operaci'on incorrecta por ignorar las instrucciones provocará lesiones o daños. La seriedad se clasifica por las siguientes indicaciones.

**ADVERTENCIA** Este símbolo indica la posibilidad de muerte o de seria lesión.

**PRECAUCIÓN** Este símbolo indica sólo la posibilidad de lesión o daño a la propiedad.

■ Significados de los símbolos utilizados en este manual.

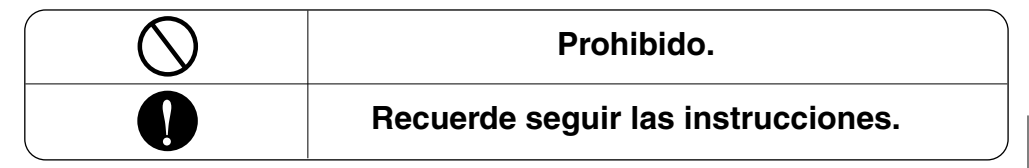

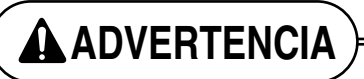

■ **Instalación**

**No toque con las manos mientras el aparato esté encendido.**

• Existe riesgo de incendio o

descarga eléctrica.

**Use piezas estándar (conector).**

• No desmonte ni repare el aparato. Existe riesgo de incendio o descarga eléctrica.

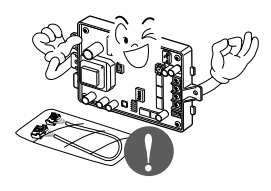

**Para trabajos eléctricos, póngase en contacto con el distribuidor, vendedor, técnico cualificado o centro de asistencia técnica autorizado.**

• No desmonte ni repare el aparato. Existe riesgo de incendio o descarga eléctrica.

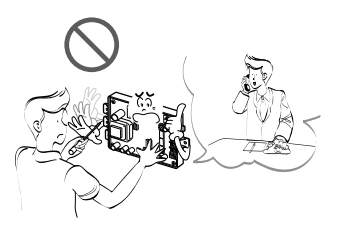

#### ■ **Operación**

**Utilice el interruptor o fusible de valor nominal adecuado.**

• Existe riesgo de incendio o descarga eléctrica.

**No instale, retire ni vuelva a instalar la unidad por sí mismo (cliente).**

• Existe riesgo de incendio, descarga eléctrica , explosión o lesiones.

**Para la instalación, póngase en contacto siempre con su vendedor o centro de asistencia técnica autorizado.**

• Existe riesgo de incendio, descarga eléctrica, explosión o lesiones.

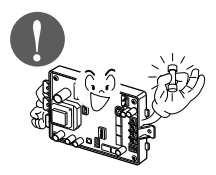

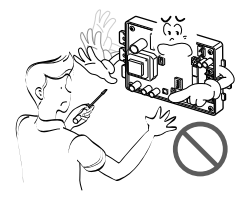

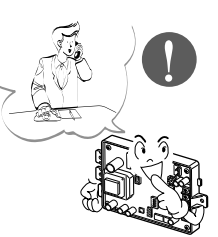

#### **Si el aparato se moja (inundado o sumergido), póngase en contacto con un centro de asistencia técnica autorizado.**

• Existe riesgo de incendio o descarga eléctrica.

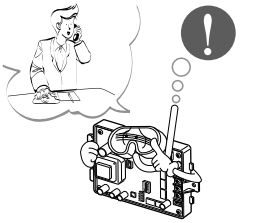

- **Tenga cuidado de que no entre agua en el aparato.**
- Existe riesgo de incendio, descarga eléctrica o daños en el aparato.

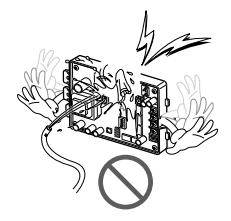

## **Descripción de las piezas**

## *PMNFP14A0 / PMNFP14A1 / PGNFP14A0*

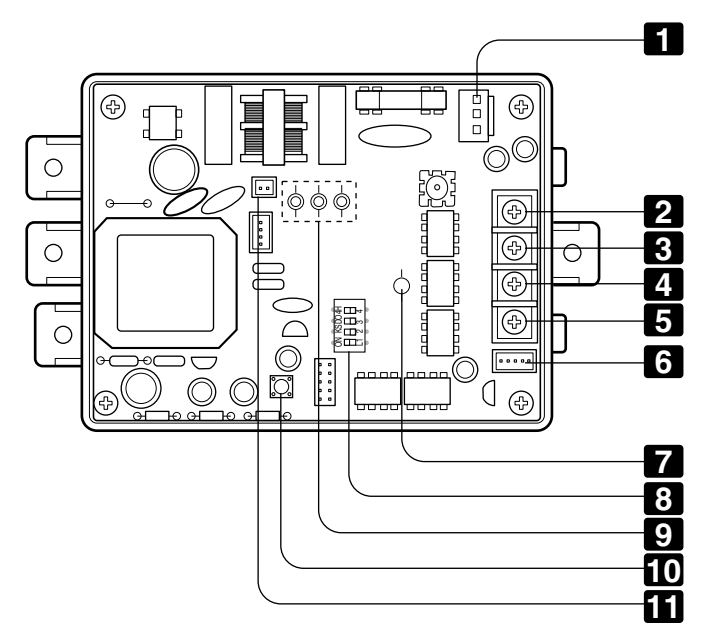

✽ Tenga en cuenta que, si el nombre del modelo es PMNFP14A1, la ubicación de las piezas podría diferir notablemente. PMNFP14A0 Unidad Interior 1~16 sitio el conectar use. PMNFP14A1 Unidad Interior 1~48 sitio el conectar use. PGNFP14A0

#### **PI485 GATEWAY(M)**

- CN\_PWR: Conector 220V CA **1**
- +10V: Terminal 10V CC **2**
- GND: Toma a tierra **3**
- Terminal \*RS-485 (+)4 BUS\_A: (Consulte la nota) **4**
- Terminal RS-485 (-)5 BUS\_B: **5**
- CN\_OUT: Conector de la unidad exterior **6**
- LED1: LED de estado RS-485 **7**
- **8** Puente DIP: Selección de producto (Consulte la 「Configuración del interruptor selector」)
- LED01G, 02G, 03G: LED de estado de la Comunicación **9**
- **ID** Interruptor de rearmeo: PI485(M) Rearme
- CN\_DRY: Contacto SECO **11**
- \* **Nota**: RS-485 es uno de los estándares internacionales de interfaz para la comunicación en serie.

## **Accesorios**

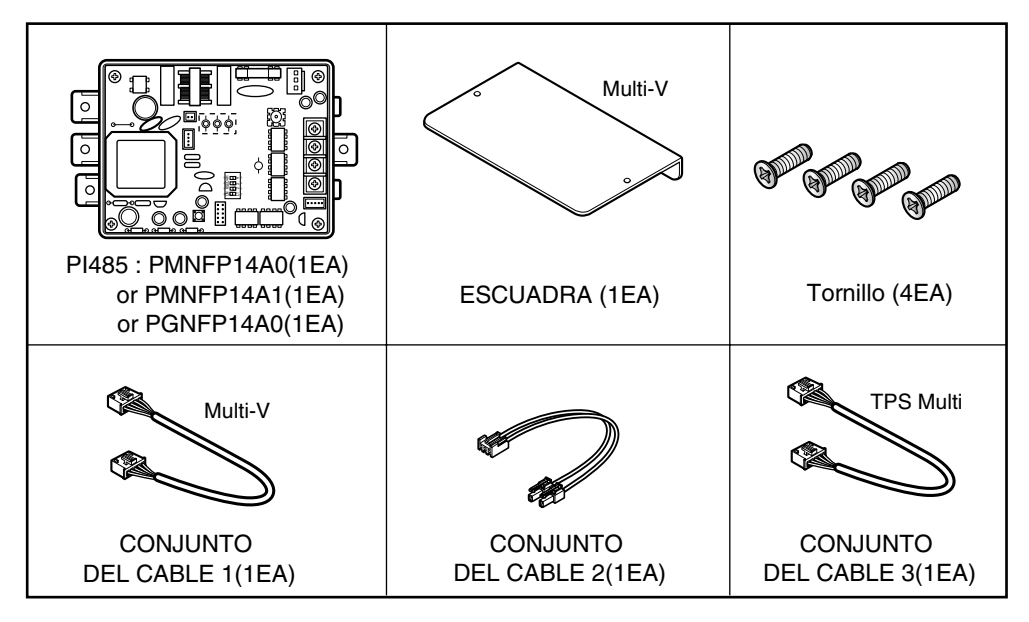

**Otros :** Prensaestopas (3 EA) – Amarre del cable Amarre (1 EA)

## **Pasos de instalación**

### *Pasos a seguir en la instalación*

- 1. Conecte CN\_OUT con la Unidad exterior mediante un cable (suministrado) **6**
- 2. **4 5** Conecet el RS-485 BUS\_A(+), BUS\_B(-) con otros productos de red (p.ej., controlador central I-GATEWAY.....)
- **2 8** Controlador central simple Conecte VCC(+10V) y GND. No hay necesidad de conectar de otro modo.
- 4. Seleccione la configuración del puente DIP (Consulte la página 8) **8**
- 5. Conecte CN\_PWR al conector de potencia externo PCB (Consulte la página 9,10) **1**
- 6. Después del ENCEDIDO **el** compruebe el LED de estado de la comunicación
	- LED01G(Rojo)
		- Normal : Funcionamiento OK-LED parapdea 5 veces y se APAGA. Este proceso se repite cada 3 minutos
		- Error : Funcionamiento no OK: Compruebe la dirección de la unidad interior y las conexiones de cable
	- LED2G(Amarillo), LED03G(Naranja)
		- Normal : Funcionamiento OK-LED parapdea continuamente
		- Error : Funcionamiento no OK: Compruebe el ajuste del puente DIP y las conexiones de cable
- 7. Compruebe el LED de estado de comunicación RS-485: **7**
	- Normal : Funcionamiento OK –LED parpadea 2 veces cada 10~30 segundos
	- Error : Funcionamiento no OK: Compruebe las conexiones de cable
- 8. Finalmente, si todos los pasos anteriores están OK, ate los cables con amarres y prensaestopas.

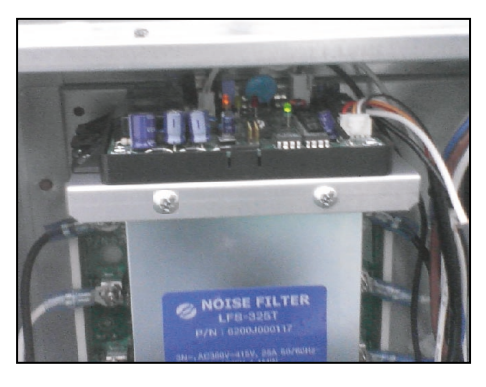

Ejemplo sobre Multi V plus

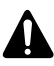

**PRECAUCIÓN:**

**Instale el P1485 en el filtro de ruido de Multi V plus. Instale el P1485 tras comprobar el orificio para el tornillo.**

## *Configuración dle Puente DIP*

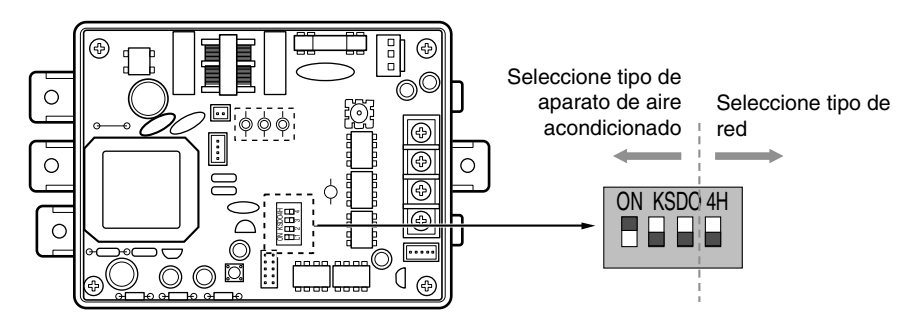

\* LGAP : Protocolo de aire acondicionado LG

Métodos de configuración de productos Multi V y Multi (con aplicación LGAP)

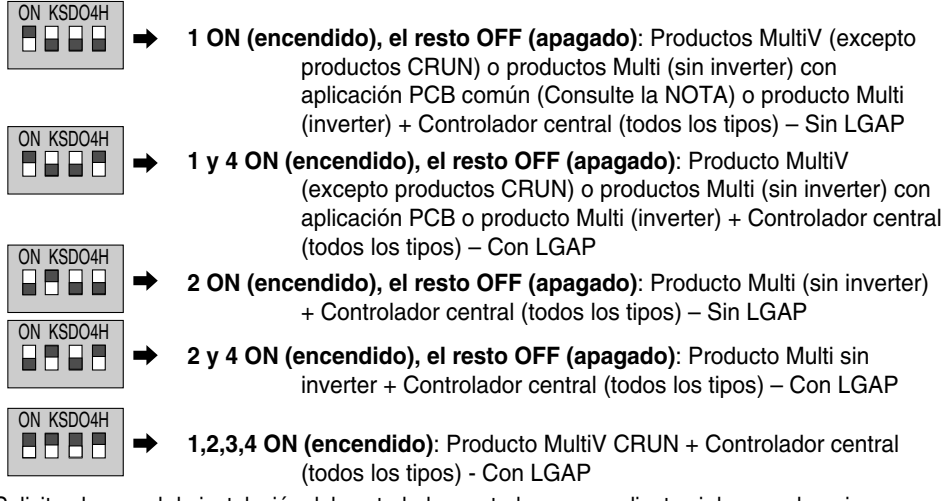

\* Solicite el manual de instalación del controlador central correspondiente si desea saber si su controlador central es compatible con LGAP.

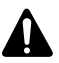

#### **PRECAUCIÓN:**

**Un ajuste incorrecto del interruptor del aire acondicionado puede provocar un mal funcionamiento.** 

**El ajuste de los interruptores debe realizarse con cuidado. Pulse el botón Reset (resetear) tras cambiar el interruptor selector.**

#### **NOTA: Producto Multi (sin inverter) con aplicación PCB común**

PCB P/NO. : 6871A20917\* P/NO. : 6871A20918\* P/NO. : 6871A20910\*

\*Nota: LGAP es un protocolo especial utilizado en el aire acondicionado LG para control central.

#### *Controlador central simple – Diagrama de conexión*

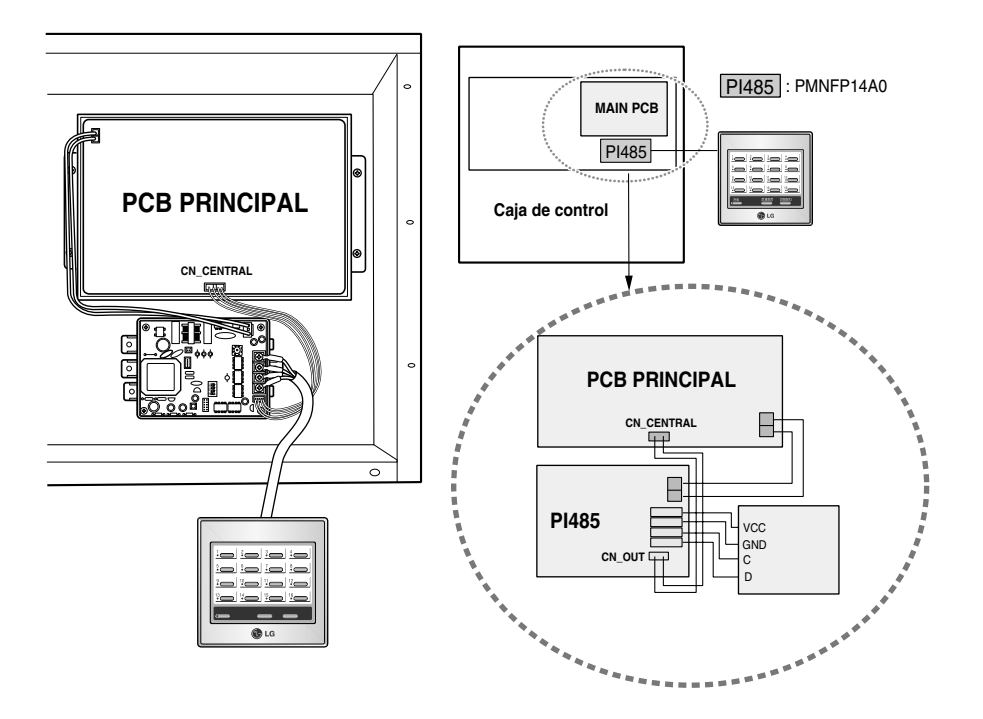

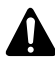

#### **PRECAUCIÓN:**

**Una vez realizada la instalación del producto, ate los cables con los amarres y prensaestopas que se suministran.**

**Compruebe la conexión correcta de cada BUS A y BUS B.**

#### *Controlador central deluxe – Diagrama de conexión*

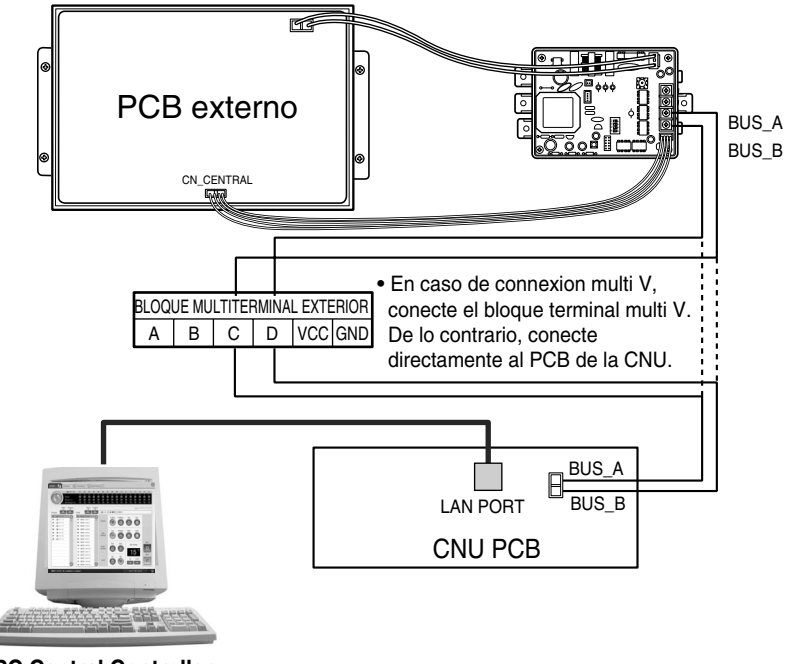

**PC Central Controller**

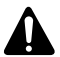

**PRECAUCIÓN:** 

**Una vez realizada la instalación del producto, ate los cables con los amarres y prensaestopas que se suministran.**

**Compruebe la conexión correcta de cada BUS A y BUS B.**

#### *Cómo conectar el controlador a la estación base*

#### **• PGNFP14A0 (sólo)**

#### **Conexión de la línea de comunicación de la unidad PI 485**

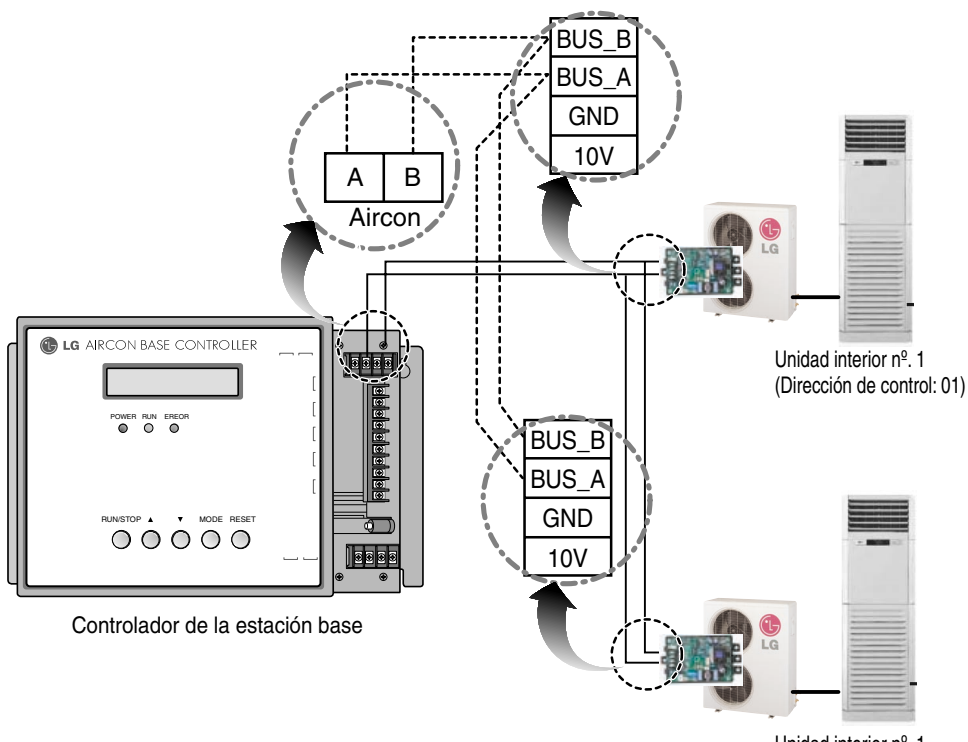

Unidad interior nº. 1 (Dirección de control: 02)

#### **[Pasos para la conexión]**

**\*Nota:** Consulte el manual de la unidad PI 485 para la configuración interna. **\*Nota:** Ya que la línea de comunicación RS485 conectada a la unidad PI 485 tiene polaridad, compruebe A y B.

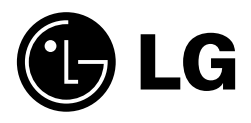